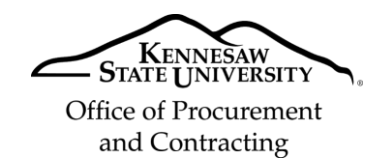

## **Job Aid PC5**

## **Annual Recertification for P-Card and/or Works® Access**

*All P-Card cardholders and their supervisors and business managers are required by State auditors to recertify their P-Card and/or Works® Access on an annual basis. The Office of Procurement and Contracting (OPC) Purchasing Card Administrators will send an email notification alerting these employees when the*  annual recertification is due. If the employee's online recertification is not completed by the required deadline, *then the employee's P-Card and/or Works® access is subject to deactivation until recertification is completed.*

- 1. Log into **KSU Connect** at: [http://kennesaw.edu/ksuconnect.](http://kennesaw.edu/ksuconnect)
- 2. Select the **General tab** from the **Menu Ba**r at the top of the page.
- 3. Select **Purchasing Card Program**.

Note: If you do not have **KSU Connect** and **Purchasing Card Program** access on the **General tab**  see Job Aid PC1.

- 4. Select **Requesters Tab**.
- 5. Select **P-Card Request and Change Form.**
- 6. In **Employee Information** area at the top of the form enter data in any fields that are not already populated. The system automatically populates some of your **Employee Information**. Fields with an asterisk (\*) indicate data that is required to complete this process.
- 7. In the **Access** section, select the appropriate option depending upon your type of access:
	- Recertification Card Holder and Works Access (This option is for P-Card Cardholders)
	- Recertification Works Access Only (This option is for Supervisors or Business Managers who have Works Access)
- 8. In the **Required Approvals and Dates** section, enter your **Employee Initials** in the required field.
- 9. Select the hyperlink in the form to review the related policies and procedures (link provided in the online form).
- 10. Select **Sign & Submit.** This will trigger workflow for your department head and supervisor, and business manager's approvals as required.